**YULCAN Arkusz Optivum** 

## Jak dodać do listy zajęć przedmiot, dla którego nie zdefiniowano w programie kategorii?

Aby dodać do listy zajęć przedmiot o nazwie np. j.angielski/ j.niemiecki, wykonaj następujące czynności:

- 1. W drzewie danych wybierz gałąź **Zajęcia i inne tytuły płatności**.
- 2. Dodaj nowy wiersz do tabeli, korzystając z ikony  $\overline{\overline{\phantom{a}}}$ na pasku narzędzi.
- 3. W dodanym wierszu w kolumnie **Typ** ustaw pozycję **Zaj.dydakt. ogólne**, w kolumnie **Kategoria** z dostępnej listy wybierz kategorię najbardziej zbliżoną do dodawanych zajęć, w tym wypadku pozycję **j.obcy–inny**. Jeśli takiej kategorii nie ma na liście, wybierz pozycję **inne ogólne** lub **inne zawodowe**.

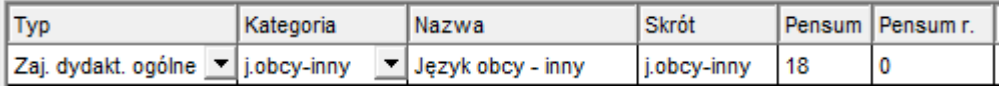

Jeśli takiej kategorii nie ma na liście, wybierz pozycję **inne ogólne** lub **inne zawodowe**.

4. W kolumnach **Nazwa** i **Skrót** wprowadź nazwę i skrót dodawanych zajęć (zmieniając domyślne wpisy), w kolumnie **Pensum** pozostaw liczbę 18.

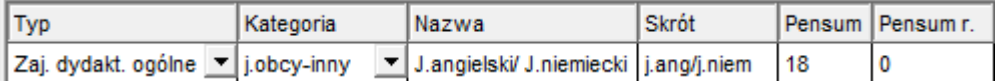

Po wykonaniu tych czynności w planach nauczania i w przydziałach będzie pojawiał się skrót nazwy tych zajęć, czyli **j.ang/j.niem**, natomiast na płachcie i w drzewie danych będą występowały one pod pełną nazwą, czyli **J.angielski/ J.niemiecki**.

W analogiczny sposób dodajemy do listy zajęć i innych tytułów płatności inne zajęcia lekcyjne, które nie zostały ujęte w słowniku kategorii.

[Oceń przydatność porady](http://www.bazawiedzy.vulcan.edu.pl/bazawiedzy.php/show/164)

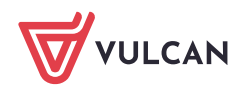